## **Kommentare zu Dateien und Ordnern**

Hat ein Benutzer ein Kommentar hinterlassen, so erscheint neben dem Ordner oder der Datei das Symbot einer Sprechblase.

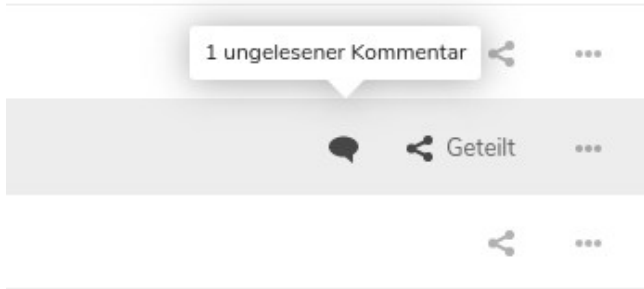

Nextcloud Benutzer können ihren Kommentaren noch mehr Nachdruck verleihen indem sie die angesprochene Person direkt erwähnen. Hierzu mus das @ Zeichen dem Namen vorangestellt werden.

## **@Weissel.Thomas**

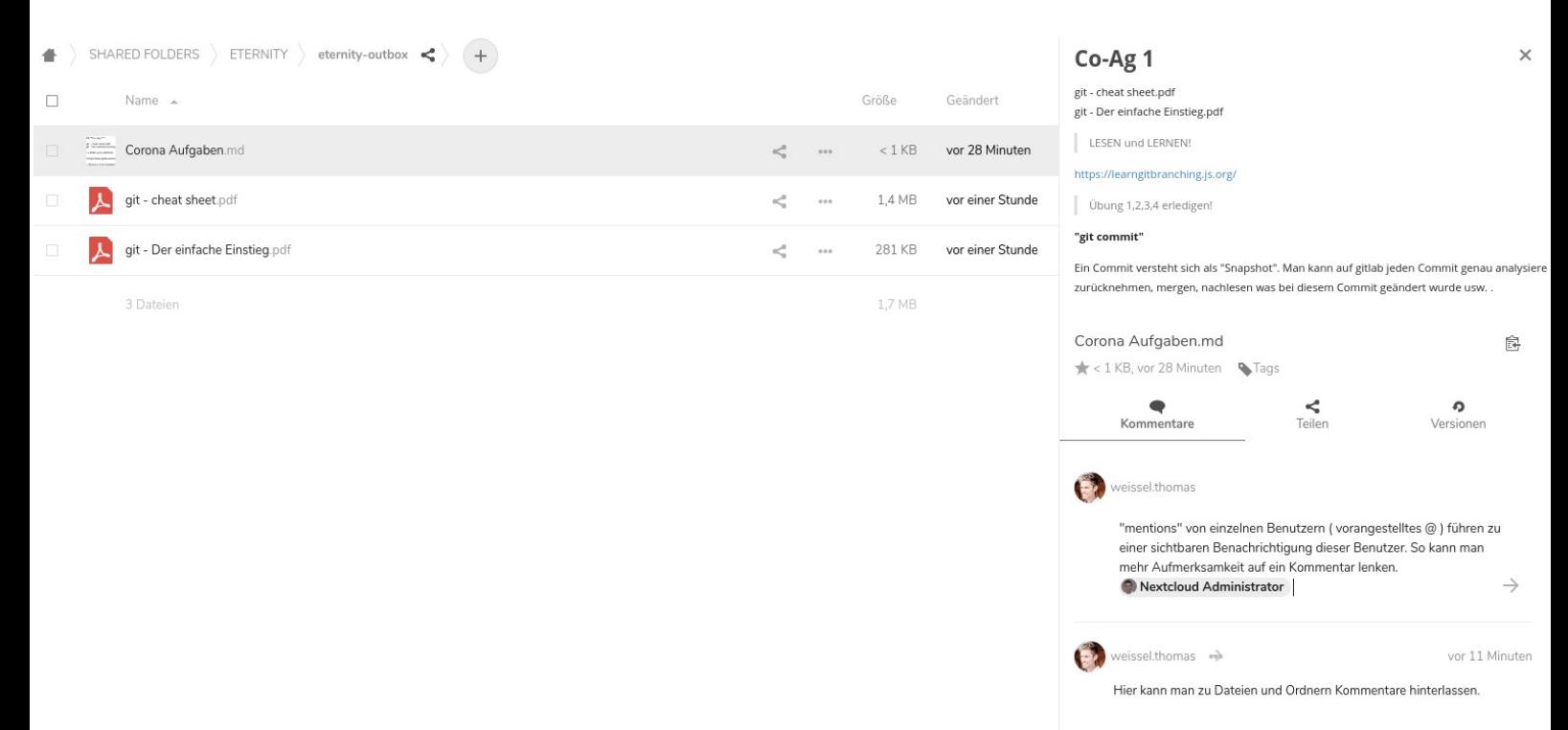

Auf diesem Weg erscheint beim nächsten Login eine Benachrichtigung bei dem erwähnten

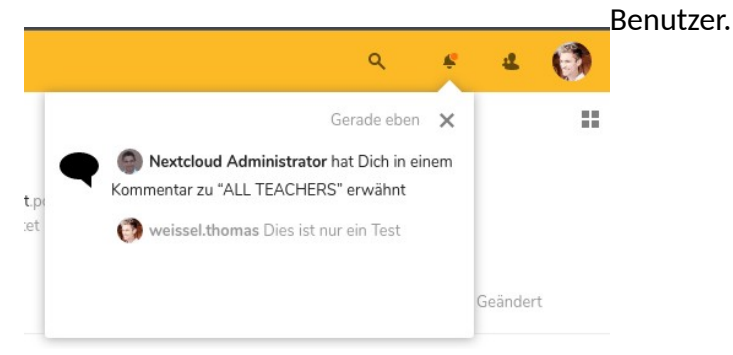